## Staff / Instructor Skills

Last Modified on 12/04/2018 2:06 pm EST

Many organizations use Instructor Skills to indicate which skill / instrument an instructor can teach. Recorded Staff Skills are displayed on the **Day View Calendar.**

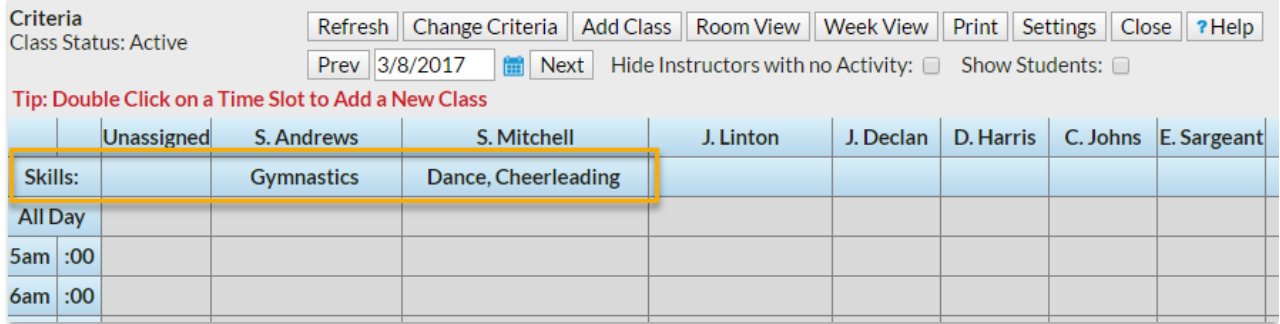

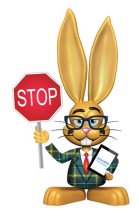

**Make sure that** *Skills* **have been created in your drop-down lists. To add a skill go to Tools >Edit Settings>Drop-down Lists > Staff section > Skills. See Getting Started: Drop-down Lists for more information.**

- 1. Point to **Staff** and click**List Active Staff**(or **List All Staff**).
- 2. Click a staff person's**name**.
- 3. Click the**Skills** tab for the staff person.
- 4. Click the**Add Skill** button.
- 5. Choose a **Skill** from the drop-down list and add**Notes** if needed.
- 6. **Save Changes**.

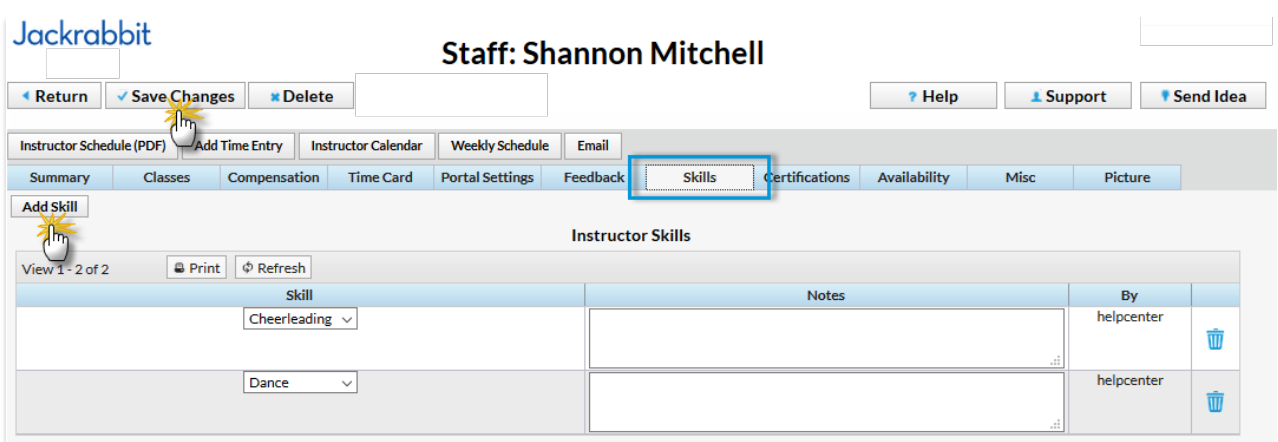

To delete a staff skill click the**Trash Can** icon.

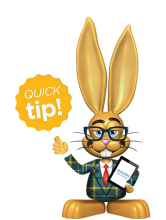

A Jackrabbit User's access to the Skills tab on staff records can be restricted using the *Staff Skills Tab*user permission in the*Staff* category. Edit user permissions from the *Tools* menu >*Manage*

*Users & Permissions*.